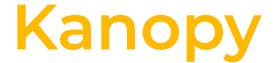

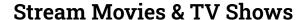

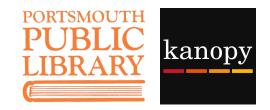

## **Setting Up a Kanopy Account**

Note: while we are trialing Kanopy, you must create your account in a browser at cityofportsmouth.kanopy.com before logging into the app on any device.

- 1. Go to cityofportsmouth.kanopy.com on a computer or mobile device.
- 2. Click LOG IN TO CITYOFPORTSMOUTH Note: you might have to scroll down a bit.
- 3. Enter your library card number and click Continue.
- 4. From the Kanopy homepage, click Sign Up in the upper right corner. Enter your name, email address, and create a password.
- 5. Welcome to Kanopy, where you can borrow and stream four titles per calendar month. Each checkout lasts 72 hours.

| Log In to Portsmouth Public<br>Library - (NH) | First Name Last Name |
|-----------------------------------------------|----------------------|
|                                               | Email Address        |
| LIBRARY CARD NUMBER:                          |                      |
| 24518000                                      | Password             |
|                                               |                      |
| CONTINUE                                      | SIGN UP              |

## Kanopy App on Your Phone or Tablet

- Download the Kanopy app from the Apple App Store, the Google Play Store, or the Amazon App Store.
- 2. Open the app and swipe right twice to get to the login screen. Tap Log In and enter your email and password.

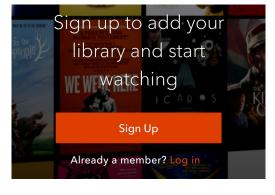

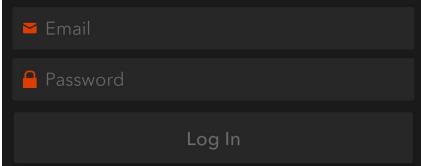

## **Browsing, Borrowing & Watching**

Browsing, borrowing and watching are very similar in the app and on a browser.

To search for specific titles, subjects, people or companies (like The Great Courses), tap
the magnifying glass in the top right corner of the app, or type directly in the search bar
on a browser.

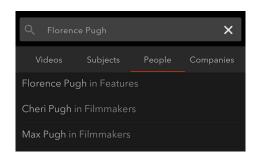

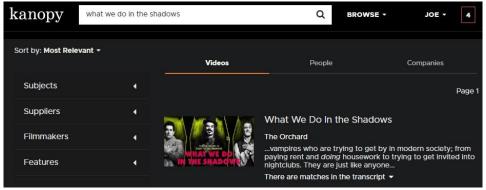

- To browse through available titles, scroll through Kanopy's default collections, such as Trending Now, Newly Added, Pioneering Black Filmakers, Oscar Winners and Nominees, Immigration in the 21st Century, and so many more!
  - In the app, tap and scroll through the various browsable subjects
  - On a browser, hover your mouse over Browse to see various subjects. Hover over these to see further breakdowns by subject.
- 3. When you find a title you would like to watch, tap or click on the cover image. You can read a synopsis of the title, add it to a watchlist for future reference, or simply tap or click the play button to watch right in the app or on your browser.

## Kanopy on your TV

- With a Chromecast, simply cast the film from your phone, tablet or Chrome browser by tapping or clicking
- You can also add the Kanopy channel to your Roku, or the app to your Apple TV or newer smart TV. The first time you watch a film, you will be prompted to link your Kanopy account. Follow the on-screen prompts to sign into and link your account. Note: You will need a computer or mobile device to do this.
- If you don't have a smart TV or casting device, you can also use an HDMI cable to connect your computer to your TV.

Help! • Visit cityofportsmouth.com/library/kanopy for more info • Get help from Kanopy at help.kanopy.com

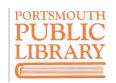